# RUNNING NuWro∗

#### Cezary Juszczak

Institute for Theoretical Physics, University of Wrocław pl. M. Borna 9, 50-204 Wrocław, Poland

(Received July 21, 2009)

The NuWro Neutrino Event Generator developed by the Wrocław Neutrino Group (WNG) is lightweight but full featured. It handles all interaction types important in neutrino–nucleus scattering as well as DIS hadronization and intranuclear cascade. Its input file, by default params.txt, is a plain text file and the output file, by default eventsout.root, is a root<sup>1</sup> file which can be analyzed by means of the included myroot program, or by standard root, after loading supplied dictionary library event1.so.

PACS numbers: 13.15.+g

#### 1. Installing NuWro

NuWro is a neutrino event generator developed by the Wrocław Neutrino Group. It can be downloaded as a tar ball from:

http://borg.ift.uni.wroc.pl/websvn/pub

Alternatively, the subversion command:

```
svn export svn://borg.ift.uni.wroc.pl/pub/nuwro
```
can be used to create a directory nuwro containing the copy of the current NuWro sources. Then it should be enough to type:

cd nuwro make

to build the program, provided the root software configured with the Pythia6 library is installed on one's computer.

<sup>∗</sup> Presented at the 45th Winter School in Theoretical Physics "Neutrino Interactions: From Theory to Monte Carlo Simulations", Lądek-Zdrój, Poland, February 2–11, 2009.

 $1$  root and rootcint are parts of the CERN software http://root.cern.ch/ and .root is the file extension of data files used and produced by the software.

#### 2508 C. Juszczak

#### 1.1. Installing root with Pythia6

Unfortunately the libPythia6.so library is not included in the root distribution. It must be downloaded and built separately before building root. It is best done by typing either

build\_pythia $6.\text{sh}^2$  gfortran or

```
build_pythia6.sh g77
```
depending on which fortran compiler you have.

The resulting libPythia6.so file should be placed in the lib directory of the root source tree<sup>3</sup>. Then the root software should be configured and build with the following commands<sup>4</sup> issued in the root sources directory:

#### ./configure --with-pythia6-libdir='pwd'/lib make

To be able to run root from any location and compile root based programs like nuwro, the following lines should be added to one's .bash\_profile<sup>5</sup>

```
export ROOTSYS= path to directory where you made root
export PATH=$PATH:$ROOTSYS/bin
export LD_LIBRARY_PATH=$LD_LIBRARY_PATH:$ROOTSYS/lib
```
### 2. Running Nuwro

To run the program in the default mode type:

./nuwro

and to use non-default input and output type:

```
./nuwro -i myinput.txt -o myoutput.root
```
Any number of values of the parameters defined in the input file may be overwritten by values specified on the command line as follows:

./nuwro -p "parname1=parvalue1" -p "parname2=parvalue2" ...

which is very useful when running **nuwro** in batch mode with changing parameter values and output locations.

 $^2$  build\_pythia6.sh is a script by Robert Hatcher  $\triangleleft$  fnatcher@fnal.gov $>$  which can be downloaded from http://home.fnal.gov/∼rhatcher/build\_pythia6.sh.txt

<sup>3</sup> Obtain root sources from http://root.cern.ch/drupal/content/downloading-root

<sup>4</sup> Several libraries are needed to build root and Pythia6. Under Ubuntu 9.04 the following packages must be installed: g++, gfortran, libX11-dev, libxft-dev, x11proto-xext-dev, libXpm-dev, libXext-dev

 $5$  For a system wide installation, a file root.sh consisting of these three lines should be placed in /etc/profile.d/ directory, instead. Under Ubuntu it is convenient to put them to .bashrc

## NuWro input file

All the parameters of the NuWro generator are read from a file, usually params.txt. The structure of this file is quite simple — each line is either a comment (if it begins with #):

## # This is an example of a comment line

or a substitution:

## parameter\_name = parameter\_value

Parameter names coincide with the corresponding C++ variable names inside the program. Only four parameter types are used: int (integer number), double (floating point number), vec (3D vector initialized by three white space separated numbers) and string (stretches to the end of line).

The meaning of the parameters is briefly explained and their possible values listed in the commented lines of the params.txt file itself. Let us summarize the meaning of the most important the parameters here.

# Basic parameters

The test events are not stored in the output file, but the average of their weights becomes the total cross-section in each channel:

```
number_of_test_events = 1000000
```
The number of unweighted events to be stored in the output is given by:

```
number_of_events = 500000
```
# The beam definition

At present, only beams of identical neutrinos flying in the same direction are allowed. The beam direction coordinates  $x, y, z$  and neutrino PDG code must be specified e.g.

 $beam\_direction$  = 0 0 1  $beam\_particle$  = 14

The neutrino energy given in MeV can be either fixed e.g.

beam\_energy = 1000

or given as a histogram encoded in the sequence of numbers:  $E_{\text{min}}$ ,  $E_{\text{max}}$ ,  $n_1, n_2, n_3, \ldots, n_k$ .

beam\_energy = 1000 4000 1 2 3

The number of beans  $k$  is inferred from the length of the sequence and the bean width is  $(E_{\text{max}} - E_{\text{min}})/k$ . Definitions of a few popular beams are included in the params.txt file and it is enough to uncomment the corresponding (sometimes very long) line to use one of them.

#### 2510 C. Juszczak

#### The target nucleus definition

The target nucleus is defined by the following parameters:

 $nucleus_p$  = 8 // number of protons  $nucleus_n$  = 8 // number of neutrons nucleus\_density =  $1$  // 1 - constant, 2 - realistic density

and the switch identifying the nucleus model to be used:

nucleus\_target = 1

with the following allowed values:  $0$  — free nucleon;  $1$  — Fermi gas;  $2$  local Fermi gas;  $3 - FG$  with Bodek–Ritchie momentum distribution;  $4 -$ "effective" spectral function (carbon or oxygen);  $5$  — deuterium.

In cases where the Fermi Gas model is used it is possible to specify:

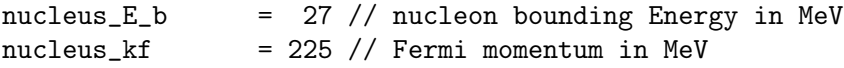

The physics effects switches

Nonzero values of the switches:

```
dyn_qel_cc, dyn_res_cc, dyn_dis_cc, dyn_coh_cc,
dyn_qel_nc, dyn_res_nc, dyn_dis_nc, dyn_coh_nc
```
indicate that quasi elastic, resonant, deep inelastic, and coherent events should be generated. There are  $nc/cc$  variants to separately control generation of neural current and charge current events.

The quasi-elastic cross-sections depend on the values of axial masses:

qel\_nc\_axial\_mass= 1030 //MeV qel\_cc\_axial\_mass= 1100 //MeV

and the choice of the form factors:

```
gel\_cc\_vector\_ff\_set = 1 // only 1 is possible
qel_cc_axial_ff_set = 1 // 1 - dipole form factors,
                           // 2,3,4 - two-fold parabolic
                                      modifications
```
By specifying a nonzero value of the parameters:

flux\_correction = 1 qel\_relat  $= 1$  the difference in neutrino flux between nucleon and nucleus frames is accounted for.

Finally, running the cascade code with Pauli-blocking of the intermediate nucleons, is achieved by the lines:

 $k$ askada\_on = 1  $pauli_blocking = 1$ 

Some parameters are not listed here because they are used only for testing nuwro and setting them to nondefault values would result in obtaining incorrect results.

### 3. Analysing the output

The output of nuwro is a root file, usually eventsout.root. This file contains only one object treeout which is a TTree with a single branch e containing the event objects. The easiest way to access this file is by means of the myroot program:

./myroot eventsout.root

which is build together with **nuwro**. It is a version of **root** containing a dictionary for the class event and all its dependencies. Each event contains the following data:

params — parameters read from the input file and the command line,

- flags set of booleans (coh, qel, dis, res, nc, cc, anty) to easily filter events based on primary vertex interaction type,
- dyn integer identifying the dynamics used in the primary vertex,
- in, tmp, out, post, all are  $STL^6$  vectors of particles (incoming, temporary, outgoing, post, and all the particles including the intermediate cascade particles),

 $weight$  — a number proportional to the cross-section.

It has also a number of useful methods:  $q2()$ ,  $s()$ ,  $n()$ ,  $W()$ ,  $nof()$ ,  $etc.$ 

A particle is a Lorentz four-vector with coordinates  $t, x, y, z$  denoting its energy and momentum components, supplied with is pdg code, mass, position four-vector r (used only by the cascade code) and some less important attributes. Several methods are added with self explanatory names like  $E()$ ,  $Ek()$ , momentum $()$ ,  $v()$ , ....

 $6$  STL — stands for the C++ Standard Template Library.

By convention  $\text{in}$  [0] is always the beam particle and out [0] is the outgoing lepton. Thanks to the way the root interpreter handles STL vectors, that you can type out  $[0]$ . t for the outgoing lepton energy, out. Ek() for the energy of all outgoing particles and @out.size() for the number of outgoing particles (here out[0] stands for the first outgoing particle, out for any outgoing particle and @out for the whole vector of outgoing particles).

The possibility to use native  $C_{++}$  methods from the root interpreter significantly simplifies the analysis. It is possible to obtain many interesting plots with just one command:

```
treeout->Draw("out.mass()"); // masses of outgoing particles,
```
treeout->Draw("n()"); // number of outgoing particles,

treeout->Draw("nof(111)","flag.dis\*flag.cc");

// number of  $\pi^0$  produced in deep inelastic charge current events,

```
treeout->Draw("out.momentum()","out.pdg==111");
\frac{1}{2} momenta of outgoing \pi^0,
```
treeout->Draw("all.r.x:all.r.y:all.r.z"); // places where the interactions took place in the cascade code,

treeout->Draw("q2()","flag.dis");

// proportional to  $d\sigma/dq^2$  differential cross-section in the DIS channel.

In more complicated cases it is possible to write a script or a root based  $C++$  program to perform the analysis. It is also possible to add more methods to the particle and event classes. More information on NuWro can be found at http://wng.ift.uni.wroc.pl/nuwro

### REFERENCES

- [1] J.A. Nowak, PhD thesis (in Polish), Wrocław University, 2006, http://wng.ift.uni.wroc.pl/wng/papers/Nowak\_PhD.ps
- [2] J.A. Nowak, *Phys. Scr.* **T127**, 70 (2006).
- [3] J.A. Nowak, J.T. Sobczyk, Acta Phys. Pol. B 37, 2371 (2006).
- [4] J. Sobczyk, "NuWro Monte Carlo generator of neutrino interactions", in proceedings of the 10th International Workshop on Neutrino Factories, Super beams and Beta beams (NuFact08), PoS (NUFACT08) 141.
- [5] C. Juszczak, J.A. Nowak, J.T. Sobczyk, Nucl. Phys. B Proc. Suppl 159, 211 (2006).